**Anwendungshinweis zur Nutzung der Bundeswasserstraßenkarte zur Information über "Bundeswasserstraße" und "Wasserstraßenkilometer" bezogen auf eine Örtlichkeit**

Über den Link <https://atlas.wsv.bund.de/clients/desktop> gelangen Sie automatisch zur Bundeswasserstraßenkarte.

Mit der Navigation am rechten Bildschirmrand lässt sich der Kartenausschnitt vergrößern und verkleinern.

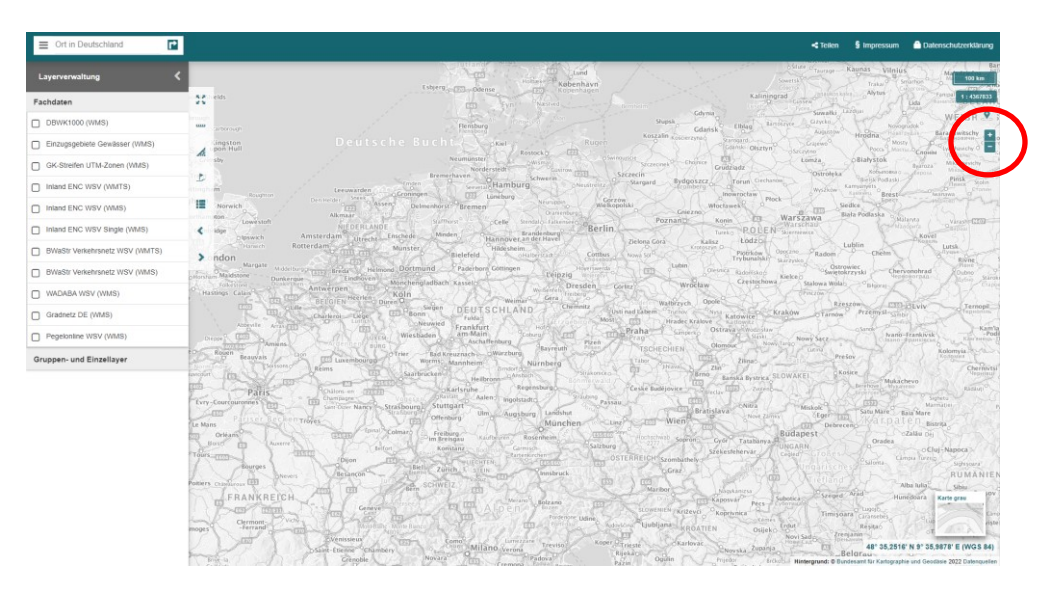

## **Für die Ermittlung von "Bundeswasserstraße" und "Wasserstraßenkilometer" sind nur 3 Schritte notwendig!**

Gehen Sie bitte wie folgt vor:

1.)Zunächst wählen Sie am linken Rand der Ansicht in der Layerverwaltung durch Setzen eines Häkchens lediglich "BWaStr Verkehrsnetz WSV (WMS)" aus.

Sollten in Ihrer Ansicht weitere Häkchen gesetzt sein, dürfen Sie diese der besseren Übersichtlichkeit halber abwählen.

2.) Beim Feld "Ort in Deutschland" geben Sie bitte den Ort oder die Adresse an, für den oder die Sie die Ermittlung der Bezeichnung "Bundeswasserstraße" und "Wasserstraßenkilometer" benötigen.

Bevor Sie Ihre Eingabe mit der Enter-Taste bestätigen, prüfen Sie die Auswahl, die Ihnen nun angeboten wird und wählen Sie daraus aus.

Der Kartenausschnitt wird entsprechend aktualisiert.

3.) Um nun die erforderlichen Daten abzurufen, ist das Symbol "Wasserstraße identifizieren" anzuwählen und mit einem entsprechenden Mausklick in der Karte zu bestätigen.

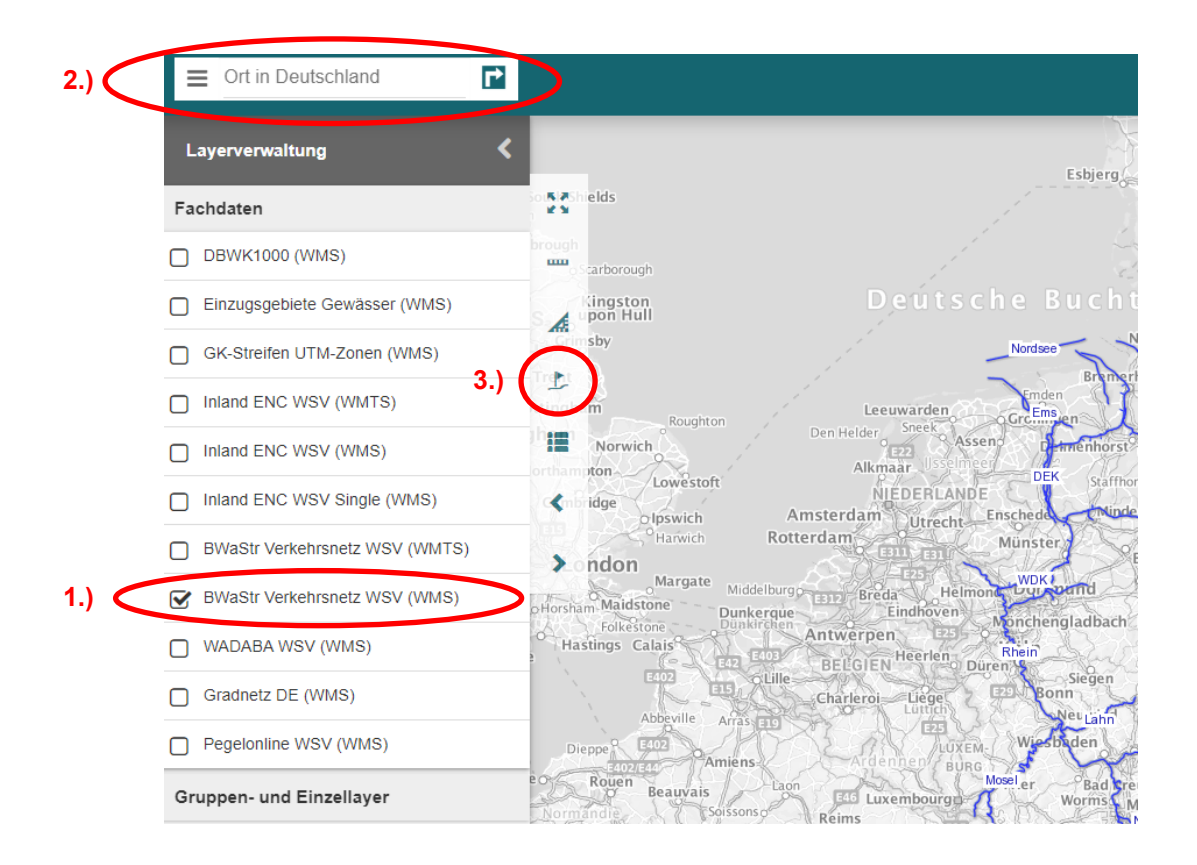

## **Ergebnis**

Im oberen Bereich des Bildschirms werden die Angaben für Bundeswasserstraße, Strecke, Kilometer, Abstand (von der Wasserstraßenachse zur Position) und die Koordinaten angezeigt.

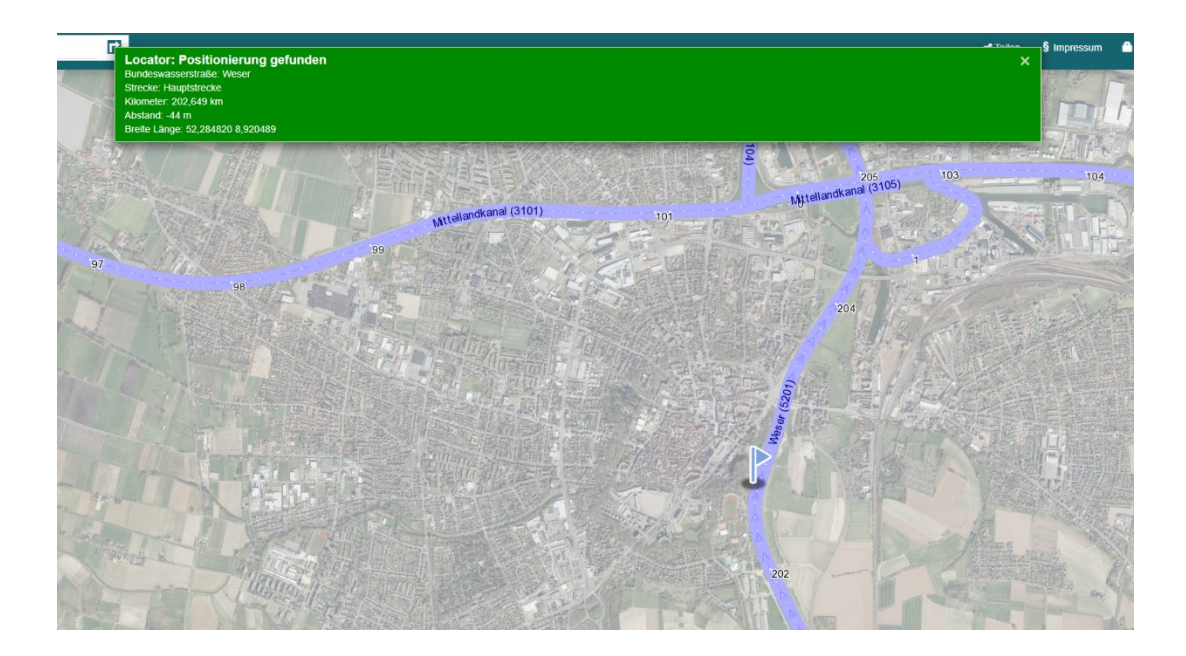